# #MapInfoMonday<br>Tips & Tricks

### #MapInfoMonday

• Published every Monday in the community

**#MapInfoMonday** 

- Focused on MapInfo Pro, MapBasic, and a bit of Spectrum Spatial too
- 130+ articles published
- Can also be found as a complete PDF document with all articles.
- Now also a monthly newsletter on LinkedIn: #MapInfoMonthly
- Suggestions for articles are very welcome
- Check out: Home of #MapInfoMonday

MapInfo Pro

#### **Improved WFS Support**

- MapInfo Pro v2023 has improved the support for WFS:
	- Support for Paging
	- Support for Auto Update when zooming and panning.
	- Support for cache files in temp folder
- Remember to set a Row Filter when using Auto Update
- #MapInfoMonday articles
	- MapInfo Monday: Publishing Data via WFS in Spectrum Spatial
	- MapInfo Monday: Web Service Improvements in MapInfo Pro v2021
- Other articles:
	- MapInfo Pro v2021.1 is now available

#### **Label expressions**

- . IIf () function can help limit the number of labels
- IIf(*expression*, *if\_true*, *if\_false*)
- IIf(*NUM\_ACCIDENTS > 10*, *NUM\_ACCIDENTS*, *""*)
- IIf(*Area(OBJ, "sq m") > 100*, *Area(OBJ, "sq m") + " m"+Chr\$(178)*, *""*)

- #MapInfoMonday articles
	- [•](https://community.precisely.com/discussion/mapinfo-monday-6-ideas-for-your-label-expressions) MapInfoMonday: 6 ideas for your label expression
	- [•](https://community.precisely.com/communities/community-home/digestviewer/viewthread?GroupId=19&MessageKey=5de54f81-ff75-486d-8256-a24762667b96) MapInfo Monday: Using IIf in Label Expressions

#### **Time Series**

- Time Series allow you to split your data not only by place but also by time
- . Visualization in MapInfo Pro and through video or dynamic GIFF

#### • #MapInfoMonday articles:

- MapInfo Monday: Creating Time Series in MapInfo Pro v2021
- MapInfo Monday: Time-enabled WMS Layers in MapInfo Pro v2021.1
- MapInfo Monday: Time Series and Layer Visibility Expression in MapInfo Pro v2021.1
- MapInfo Monday: Time Series Showing Number of Points inside Polygons

#### **Loading LiDAR Point Cloud Files**

- . MapInfo Pro allows you to convert LiDAR files (las and laz) into a raster grid
- . You can include other values beside the elevation, say the Red, Green and Blue values

- #MapInfoMonday articles:
	- MapInfo Monday: LiDAR Analysis
- Other articles on the community:
	- Tree Canopy Analysis of LiDAR survey data in MapInfo Pro
	- Gridding LiDAR Bathymetry Data in MapInfo Pro

#### **Access Data in new ways through OGR**

- OGR is vector format drivers in GDAL
- OGR gives you access to additional formats in MapInfo Pro
- OGR provides read access and for some formats also write access
- OGR is supported through Open and Export
- OGR allows translation running in a background thread in the Task window
- #MapInfoMonday articles
	- MapInfo Monday: Loading WPPOI data into MapInfo Pro
	- MapInfo Monday: Improved way to opening CSV Files in MapInfo Pro v2021
	- MapInfo Monday New OGR Table Format in MapInfo Pro v2021

#### **Creating Derived Spatial Data via SQL Select**

- MapInfo Pro v2019 refreshed SQL support in MapInfo Pro in many ways
- One powerful feature is the ability to create and show derived/virtual objects via the Object keyword
- Allows you to create spatial objects via a Select statement and set this object as the object for the query result

Select t.\*, Buffer(t.obj, 36, 250, "m") Object From Shops As "t"

- #MapInfoMonday articles
	- [•](https://community.precisely.com/communities/community-home/digestviewer/viewthread?GroupId=19&MessageKey=3c2a73b7-ee71-4b1e-b765-288f960cf5b0) MapInfo Monday: Rotating Labels for Point Objects
	- [•](https://community.precisely.com/discussion/mapinfo-monday-connecting-objects-in-two-tables-with-a-line) <u>MapInfo Monday: Connecting Objects in two Tables with a Line</u>
	- [•](https://community.precisely.com/discussion/mapinfo-monday-offsetting-points-through-sql-select) MapInfo Monday: Offsetting Points through SQL Select

#### **Grid in a Frame outside the Map**

- Caused by this question:
	- · Place coordinates in mask outside of map frame
- An earlier solution showed at a user meeting in Denmark
- . Now available as a separate tool in the discussion above

• Not yet published as a #MapInfoMonday article

## MapInfo Pro Resources

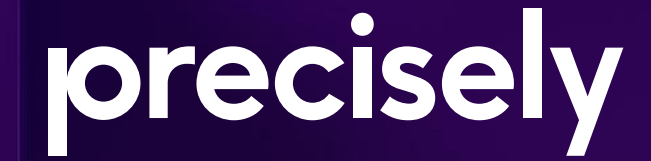

#### **MapInfo Pro Ressourcer**

- MapInfo UK User Group
	- https://community.precisely.com/communities/community-home?CommunityKey=e9c968ed-2107-4143-b11f-a84da273e22c
- MapInfo Pro Community The main community around MapInfo Pro
	- https://community.precisely.com/communities/community-home?communitykey=fe4d1ee2-f1c6-4307-87d2-00bea1344885
- MapInfo Pro Developers User Group Questions around MapBasic & Python
	- https://community.precisely.com/communities/community-home?CommunityKey=3c2aca7a-c3ae-4602-a142-9ee956769d55
- MapInfo Lab Discussing the next version of MapInfo Pro
	- https://community.precisely.com/communities/community-home?CommunityKey=61eac979-279d-4662-9be1-c6932eac078a
- Home of #MapInfoMonday
	- https://community.precisely.com/discussion/home-of-mapinfomonday
- Precisely MapInfo Pro YouTube Playlist
	- · https://www.youtube.com/playlist?list=PLaXY9i2sl70fTcVGZ-C\_RFu3TfX99Weez
- Precisely Ideas
	- · https://ideas.precisely.com/?project=MIPRO